# My Child at School

### A short guide for Parents logins

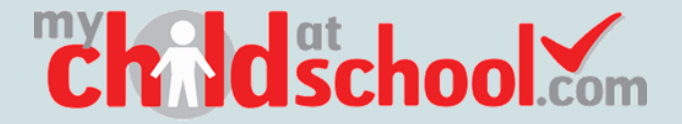

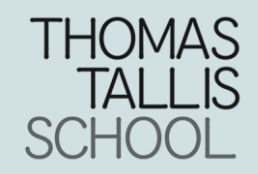

# Your login information

You should receive a login email containing your username and invitation code. If you have not yet got this, please contact [helpdesk@thomastallis.org.uk](mailto:helpdesk@thomastallis.org.uk)

You should have:

- The school ID:  $12324$ 
	- Your Username
	- Your invitation code

You can login [here](https://www.mychildatschool.com/MCAS/MCSParentLogin)

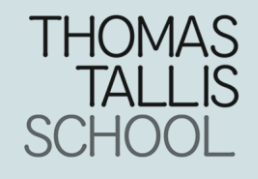

# Logging in

**Childschool** 

PARENT LOGIN

On the first page, if this is your first time logging in, click "Redeem Invitation Code"

On the following page enter the School ID (12324) then the Username and Code you received. You will also need to complete a CAPTCHA for security purposes.

THOMAS

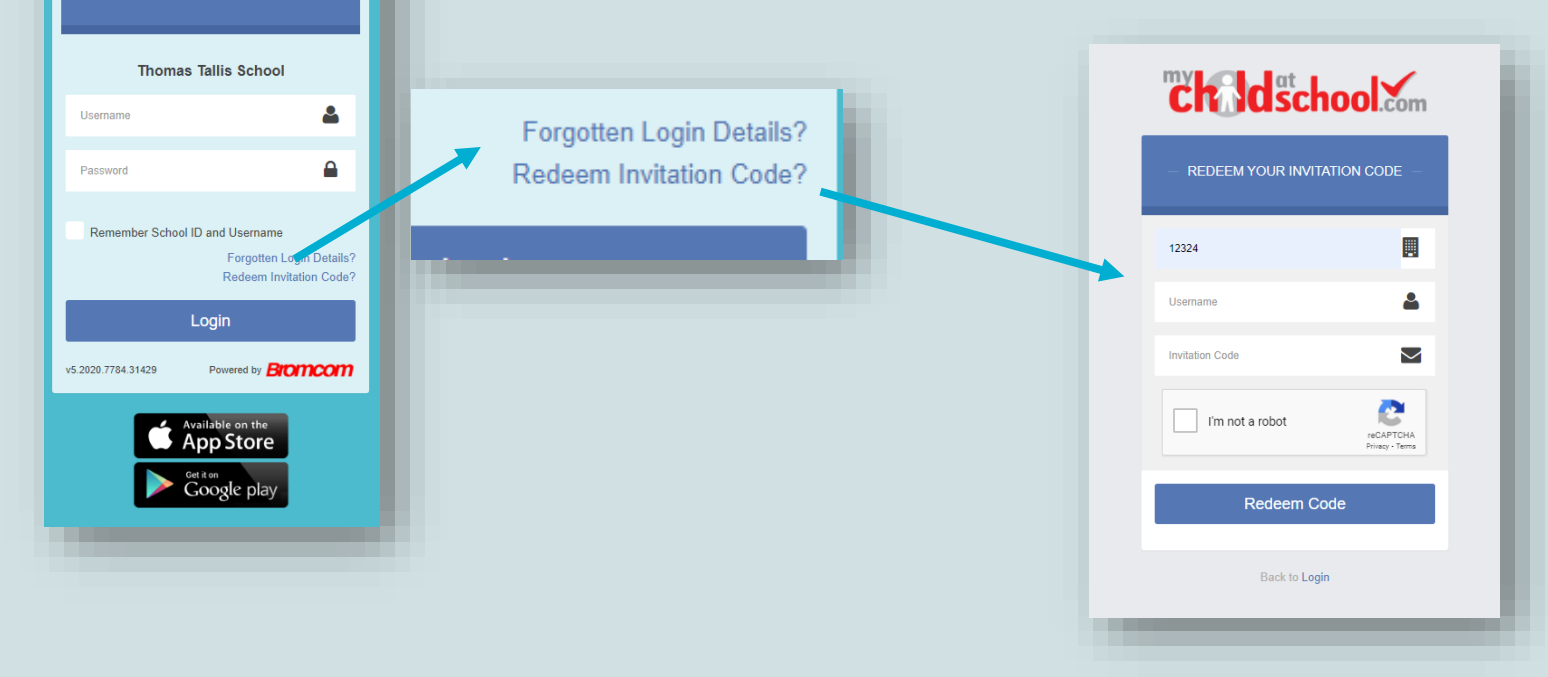

# Logging into the App

If you have chosen to use the App on your mobile device the steps are the same as before except you will first have to create a 5 digit PIN in addition to your login, for security purposes.

Once done, you can complete the following screen as seen on the Web version.

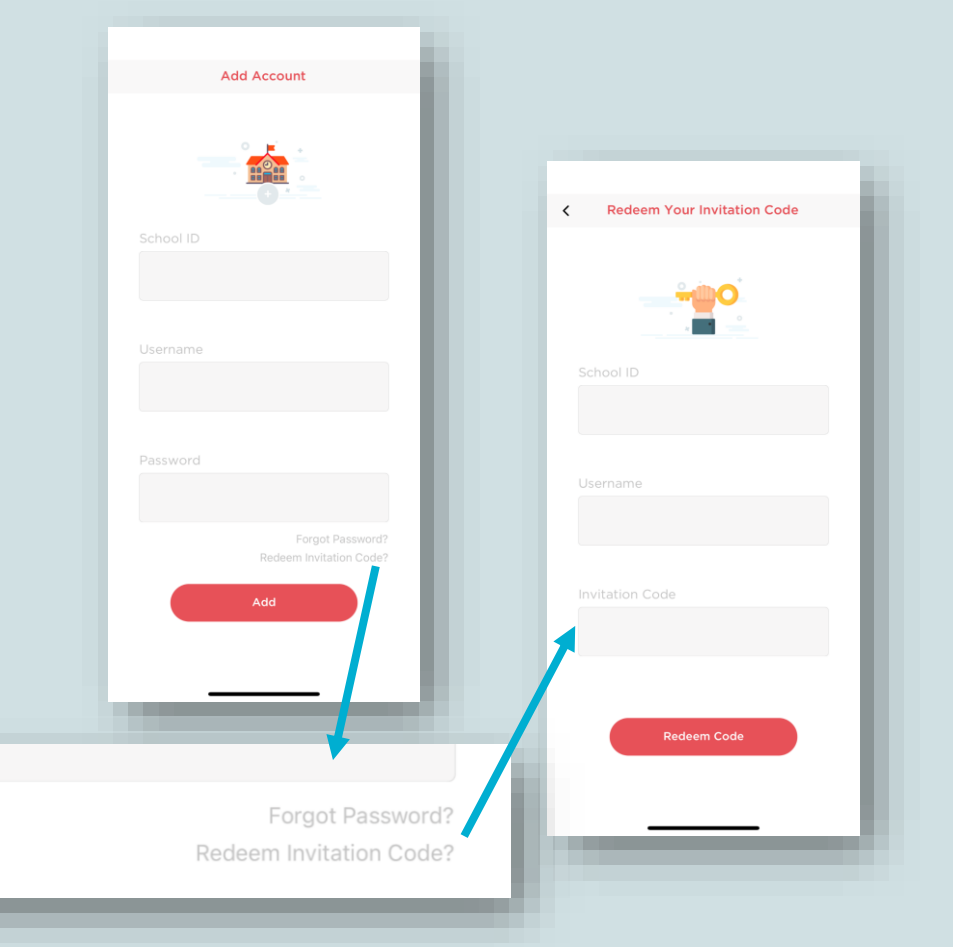

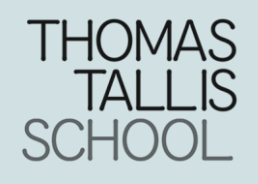

### If you need help

Once you have completed your first login, you will no longer need your invitation code. If you forget your information or have problems logging in, either click the "Forgotten Login Details" link or email [helpdesk@thomastallis.org.uk](mailto:helpdesk@thomastallis.org.uk)

A further guide, created by Bromcom is available [here](https://docs.bromcom.com/wp-content/uploads/2020/08/MCAS-Parent-Guide.pdf)

If you need any more assistance, please contact us at the email above

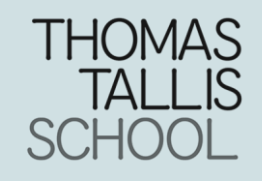